## Cisco Collaboration Solution Analyzer (CSA) - Composants de BroadWorks

## **Contenu**

#### Analyseur de solutions de collaboration (CSA)

L'outil CSA (Collaboration Solutions Analyzer) est un outil de collaboration Cisco qui fournit diverses analyses et dépannages pour plusieurs technologies Cisco.

L'ASC prend en charge BroadWorks Analysis pour :

- Analyse du moteur d'appels/flux d'appels : Serveur d'applications (AS) XSLog
- Analyseur de niveau logiciel (SLA) : Tous les serveurs (AS, NS, MS, etc.), fichier *de support* technique

Vous pouvez accéder à l'outil à l'adresse suivante :

#### <https://cway.cisco.com/csa/>

Les fichiers BroadWorks (AS XSLog et support technique) peuvent être analysés en cliquant sur la zone d'analyse du journal :

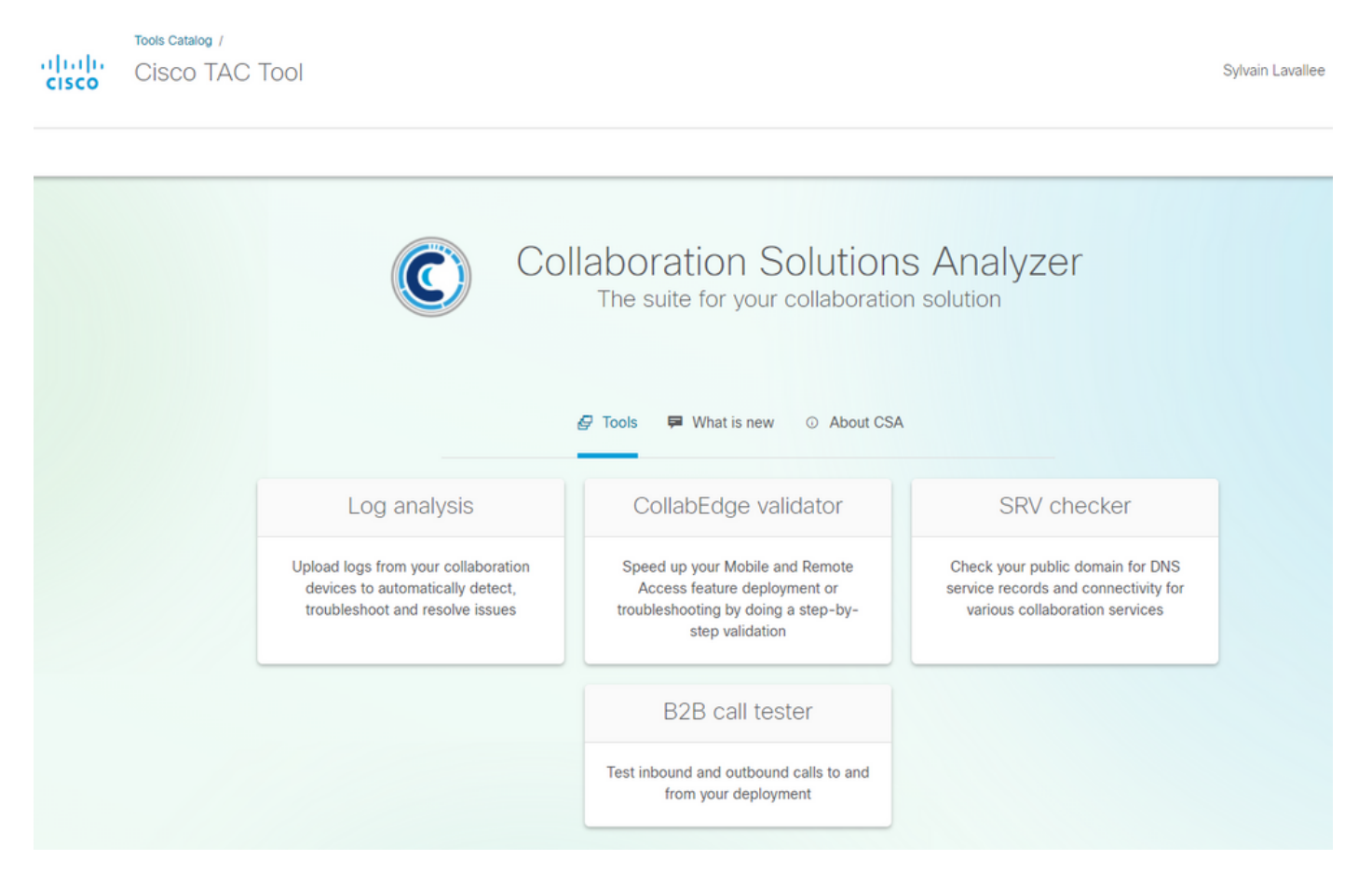

L'utilisateur accède ainsi au menu de téléchargement de fichiers, dans lequel vous pouvez télécharger des fichiers XSLog et Tech-Support :

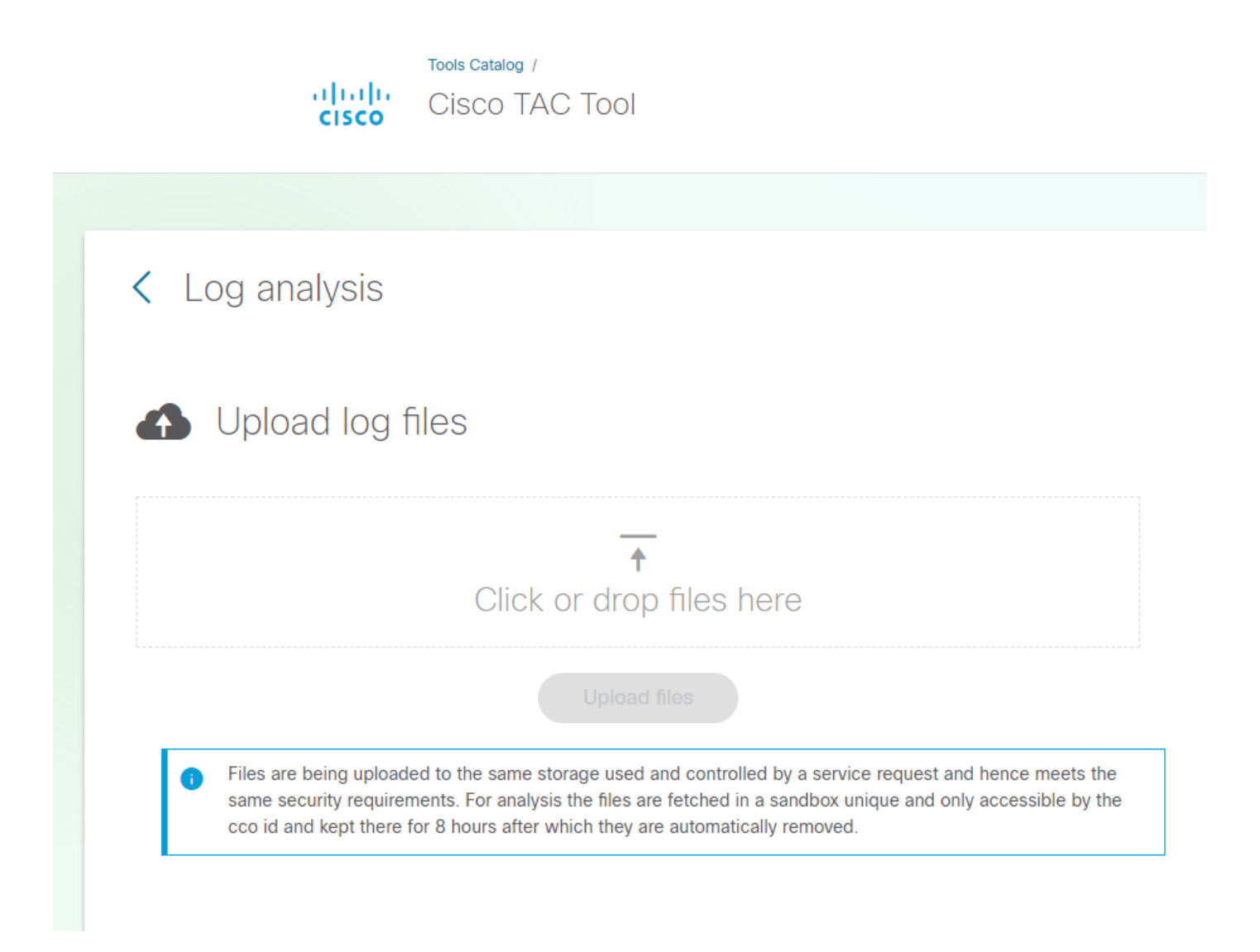

### Conseiller de niveau logiciel

La fonctionnalité CSA Software Level Advisor (SLA) comprend :

- Analyse du support technique

- Création de rapports de correctifs manquants (HTMLformat). Le format TXT sera bientôt disponible.

L'outil CSA/SLA ne crée pas/ne crée pas de lot de correctifs. l'installation automatique des correctifs et les bundles sont abordés dans cet article :

L'analyse Tech-Soupport est déclenchée lorsque l'ASC détecte un fichier BroadWorks (BRWKS) et que le fichier est considéré comme un support technique :

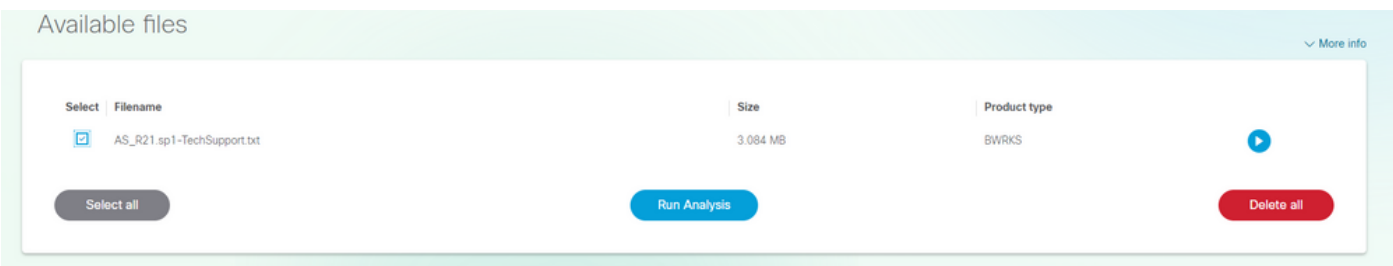

En sélectionnant le fichier et en cliquant sur le bouton Exécuter l'analyse, l'ASC traitera le fichier et

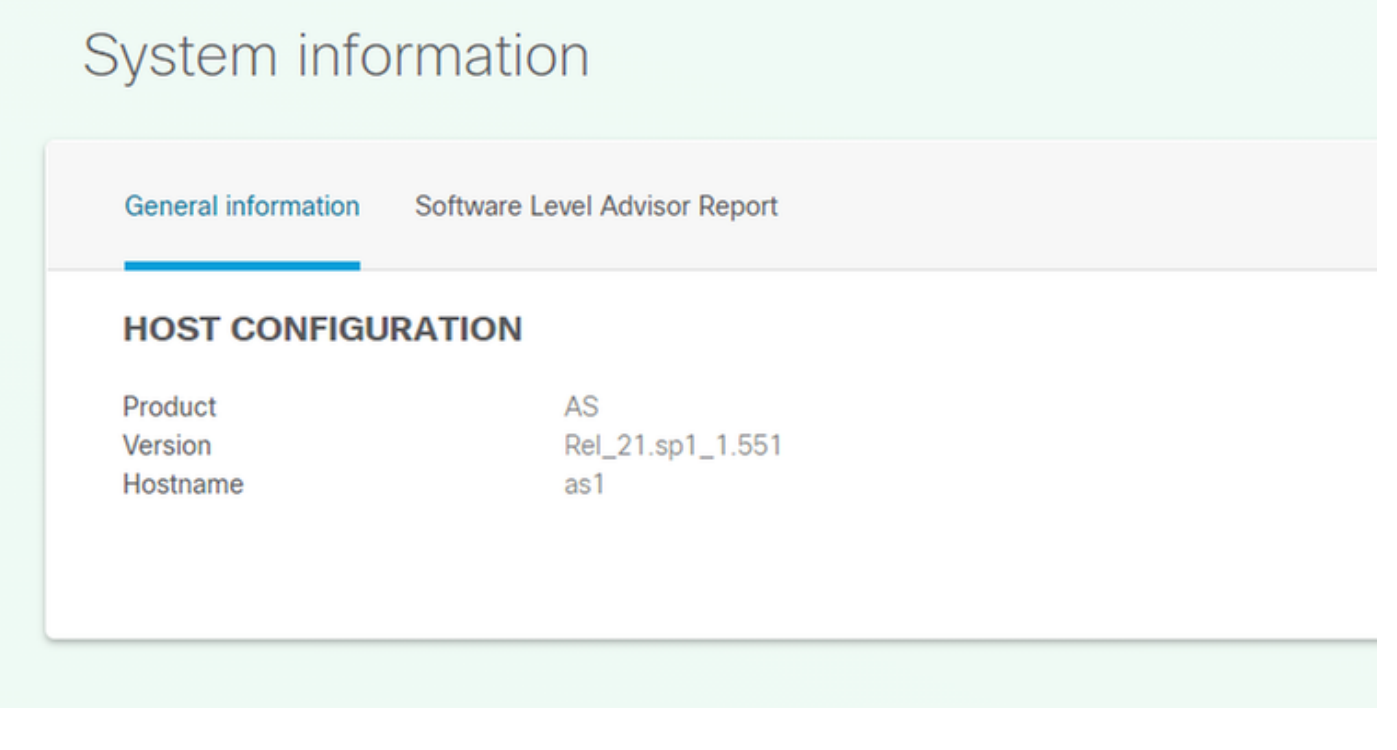

# System information

General information Software Level Advisor Report

#### **SOFTWARE LEVEL ADVISOR**

List of missing patches

#### **SUMMARY**

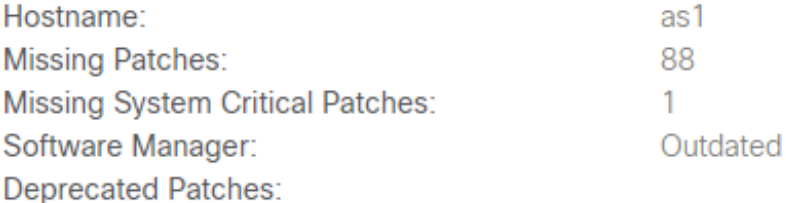

#### **SOURCE INFORMATION**

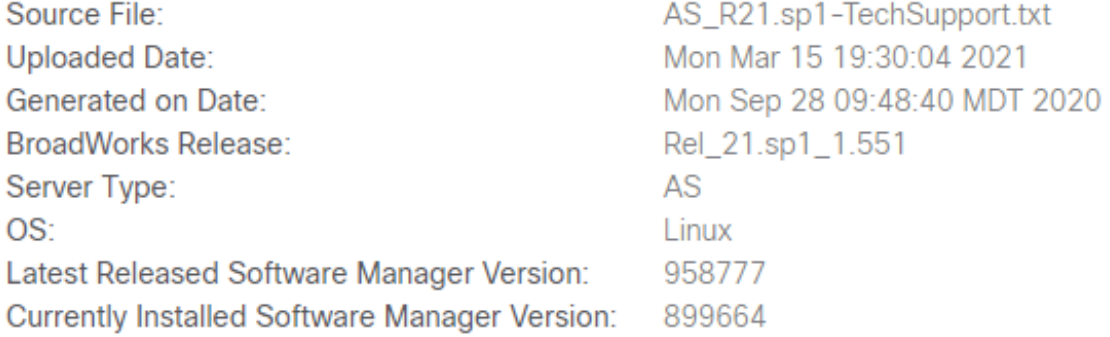

La vue du patch manquant, l'utilisateur clique sur le bouton « Liste des patchs manquants » (non affiché ici).

#### Moteur d'appels/Analyseur de flux d'appels

CSA Call Engine (Call Flow Analyzer) est un outil qui analyse XSLog du serveur d'applications (AS) et extrait les différents appels au sein de XSLog. Un appel spécifique peut être sélectionné, ce qui génère entre autres un diagramme d'échelle.

L'analyse du moteur d'appels/flux d'appels est déclenchée lorsque l'ASC détecte un fichier BRWKS (BroadWorks) et que le fichier est déterminé comme étant un XSLog de serveur d'applications (AS) :

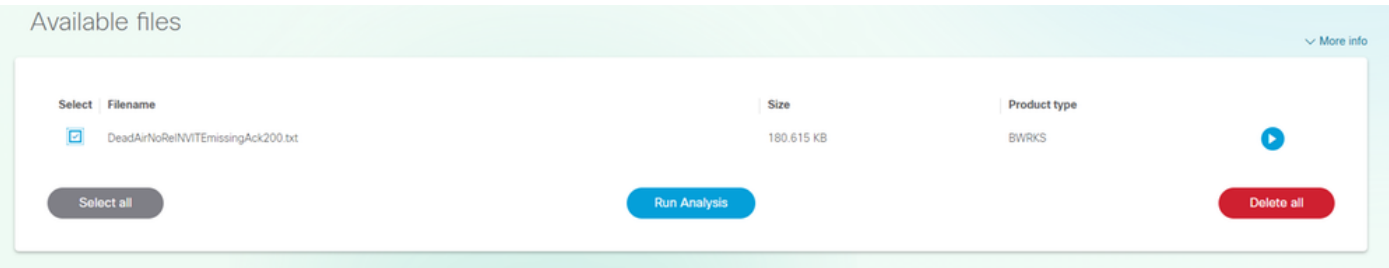

En sélectionnant le fichier et en cliquant sur le bouton Exécuter l'analyse, l'ASC traitera le fichier et retournera la liste des appels contenus dans le ou les fichiers :

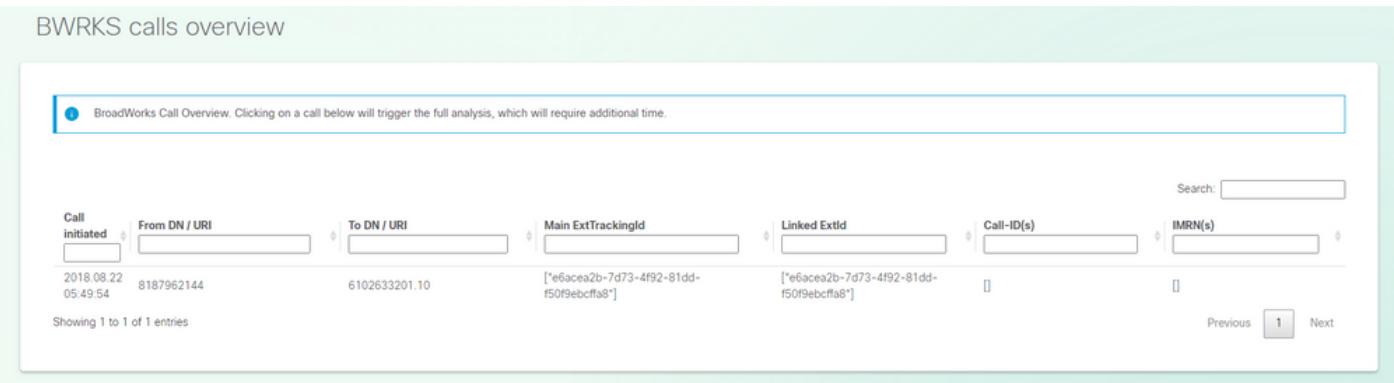

Pour exécuter l'analyse des appels, recherchez/sélectionnez l'appel à analyser en cliquant sur l'appel lui-même. L'ASC retournera l'analyse complète de cet appel.

#### Détails de l'appel :

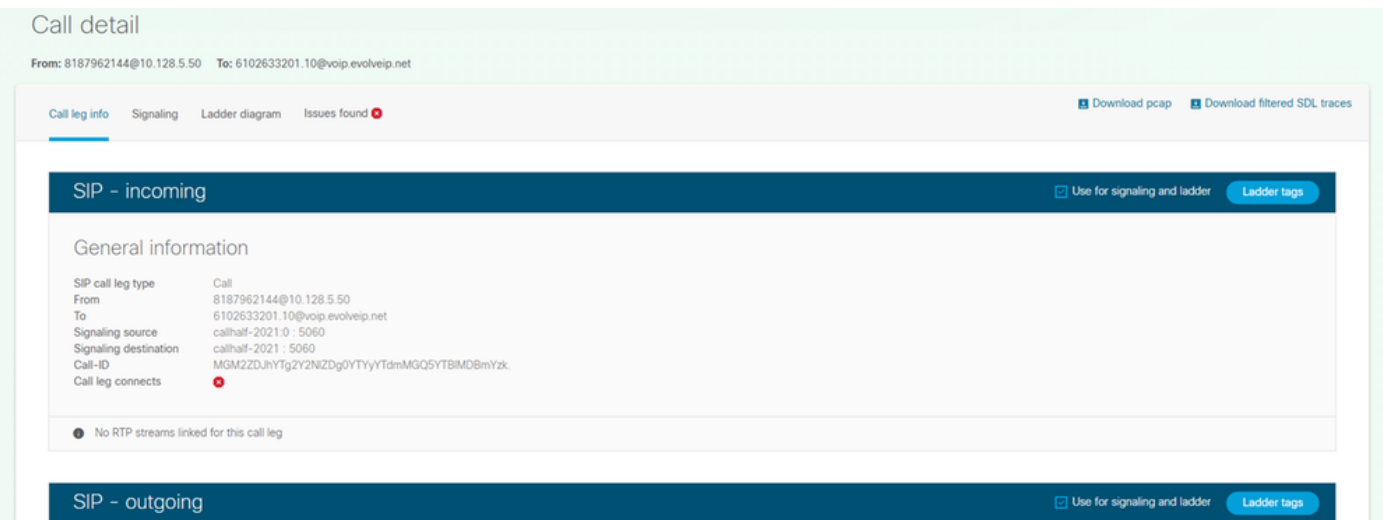

Schéma de l'échelle :

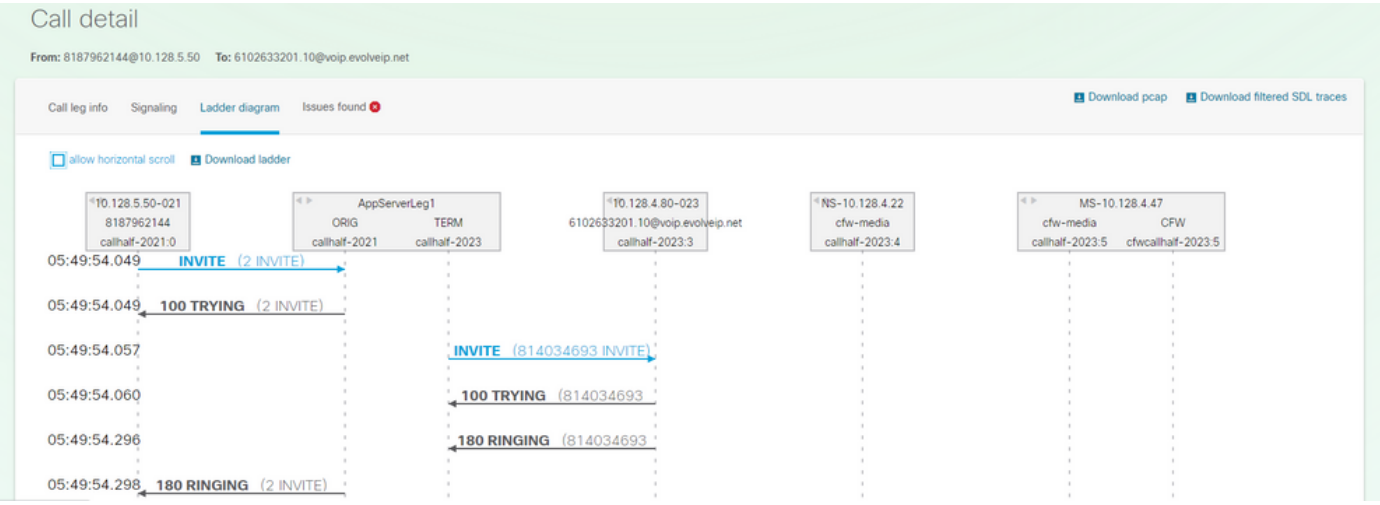

#### Recherche(s) de signature de diagnostic - (le cas échéant) :

## Call detail From: 8187962144@10.128.5.50 To: 6102633201.10@voip.evolveip.net Call leg info Signaling Ladder diagram Issues found

#### Method INVITE is missing ACK response

#### **Description**

Missing SIP message could lead to a no audio issue or incomplete dialog Error type: Method INVITE is missing ACK response Log file: bwkrsAnalysis/e6acea2b-7d73-4f92-81dd-f50f9ebcffa8/e6acea2b-7d73-4f92-81dd-f50f9ebcffa8parsed.txt Line number: 14 CallHalf: callhalf-2021:0 CallID: MGM2ZDJhYTg2Y2NIZDg0YTYyYTdmMGQ5YTBIMDBmYzk. CSeq: 2 **Action** Step 1. Review the corresponding dialog and call scenario Step 2. Verify which device is not sending message - AS server or device Step 3. Search for known issues and missing patches.

Note: This could be ignored if you know the XSLog is incomplete or truncated.

**Snippet**